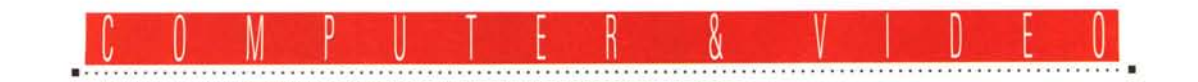

# **VideoSpigot 'or Windows**

*VideoSpigot for Windows* è *un sistema completo per il Video Digitale: l'hardware, costituito dalla scheda di acquisizione ed il software, composto di Microsoft Video for Windows, driver di controllo e protocolli di compressione compresi, sono in grado di rendere immediatamente produttiva qualsiasi stazione di lavoro*

### *di Bruno Rosati*

Quello a cui stiamo assistendo nell'ambito dei computer «multimediali» è un «quantum leap»: un salto di qualità notevolissimo che subito dopo l'estensione del sistema operativo verso il controllo delle informazioni audio, porta ora ad integrare nel nostro ambiente di lavoro anche la gestione della componente video. La cattura, l'ottimizzazione e la resa delle immagini sequenziali che, una volta tradotte in digitale, possono essere impiegate dall'utente ed indirizzate verso i più svariati campi di utilizzo. Dal puro editing per la creazione di effetti ed il montaggio delle scene (con relativo ri-

versamento finale su videotape), alla produzione interattiva (CD-ROM per training, video-presentazioni, ecc.).

Il salto di qualità avviene seguendo parallelamente sia gli sviluppi dell'hardware, con schede d'acquisizione più veloci e potenti, che del software, teso ad offrire controlli specifici sulla gestione temporale delle informazioni visive (digitalizzazione e riproduzione in tempo reale) ed una più marcata automazione del sistema di acquisizione. Il risultato consiste in una maggior integrazione di software ed hardware al punto che, per l'elevato livello di sincro-

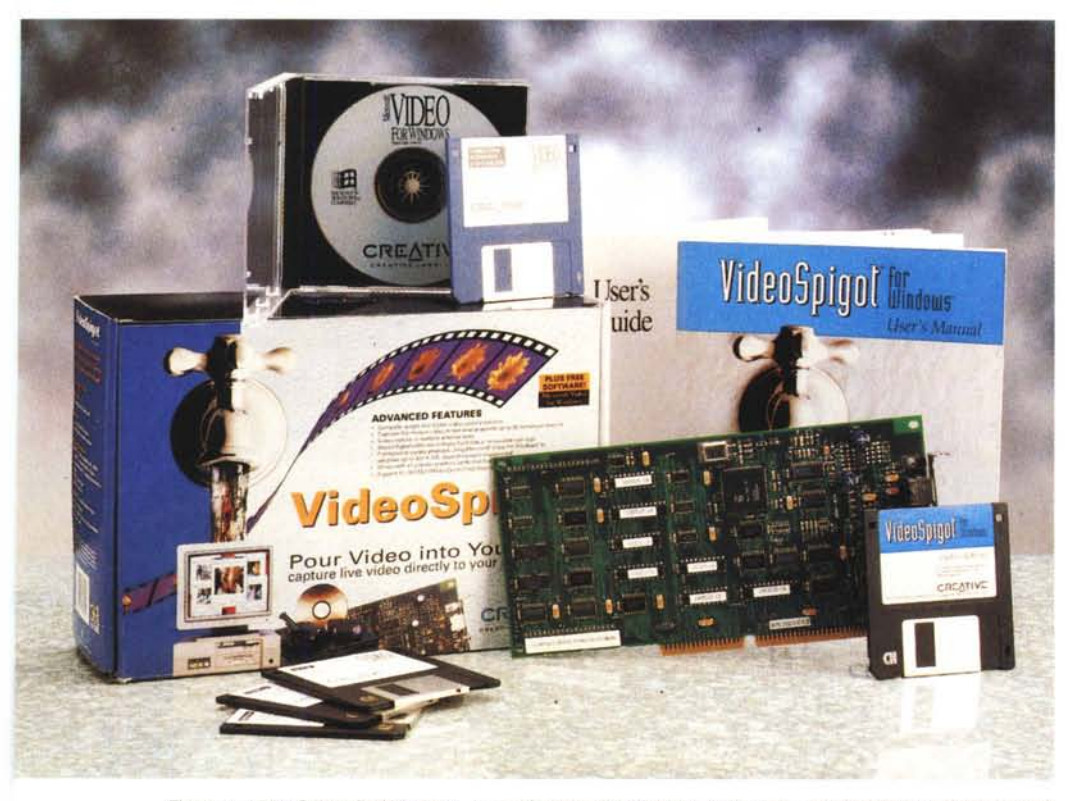

*Figura* l-*VideoSpigot for Windows. La confezione della Creative Labs oltre alla VideoSpigot di SuperMatch Technologies, include anche Microsoft Video for Windows. I quattro dischi di sistema, il manuale ed un CD-ROM con 150 Mbyte di file compressi liberamente utilizzabili dall'utente.*

nizzazione raggiunto nel trattamento di audio e video, possono garantirei la realizzazione di un vero sistema per desktop video.

Solo con l'avvento di Video for Windows è stato possibile generare l'impulso che sta ora spingendo un po' tutti verso il Digital Video. Oltreoceano non passa giorno che non venga comunicata la commercializzazione di una scheda d'acquisizione compatibile con VfW. L'offerta è ormai talmente vasta che è già possibile ripartire il mercato nelle classiche settorizzazioni verticali ed orizzontali.

Per quanto concerne la fascia alta, questa si basa su prodotti al top della qualità e della potenza.

Schede cioè già dotate di compressori hardware, capacità di resa del full motion e del full screen. Tali schede, come la serie Targa Plus di Truevision, le Matrox Impression e Marvel, nonché la Imager 2000, versione PRO della Video-Maker di Vitec, puntano a coprire tutti i requisiti necessari nell'ambito del broadcast. Per mezzo di esse sarà possibile acquisire ed editare in digitale un intero film (eventualmente a trance di secondi e per singole scene), inserire effetti e rielaborare in uscita con la stessa qualità video ricevuta in ingresso. La gestione

#### VideoSpigot for Windows

## Produttore:

*Creative Technology Ltd. (su licenza della SuperMatch Tech., divisione* PC *della SuperMac Technofogies)* Distributori: *Computer Discount Via Tosco Romagnola 61/63 56012 Fornacette (Pisa) (TeI.0587-422.022/ Fax 0587-422.266) Softcom Via Zumaglia 63/a 10145 Torino* Prezzo: *(IVA esclusa): L. 575.000 Software Microsoft compreso*

dei fotogrammi avverrà difatti in full screen, full color e full motion.

Nell'ambito dell'offerta «personale», l'utenza viene raggiunta con prodotti general-purpose che puntano a soddisfare sia le esigenze video creative che quelle più selettive delle produzioni interattive. Soddisfatto il requisito principale, la specificità delle funzioni di overlaying (sovrimpressioni grafiche sul segnale analogico) prettamente video-creative, viene ora resa l'opportunità di poter effettuare l'acquisizione del segnale video digitalizzando intere sequenze. Queste sono a schermo ridotto e si avvalgono di un procedimento di compressione svolto prevalentemente via software.

Altre soluzioni, più adatte alle produzioni interattive, dove cioè non si rivelano necessarie le funzioni di overlaying, sono quelle offerte dalle schede che svolgono solo l'acquisizione del segnale. Schede cioè dotate di soli INput per sintetizzare in maniera digitale e delegare esclusivamente al sistema VGANfW la produzione e la visualizzazione delle informazioni. Di questo secondo genere, certamente più specifico, fa parte la VideoSpigot che è anche la prima scheda «for Windows» a giungere in redazione.

## *VideoSpigot for Windows*

La confezione della VideoSpigot, della Creative Technology su licenza della SuperMatch, divisione PC della SuperMac Technology, si basa principalmente sulla scheda, il manuale di riferimento ed il disco per l'installazione dei driver in ambiente Windows. Stampigliato sulla variopinta scatola però, troviamo anche scritto: Video for Windows included. L'architettura Microsoft che giunge a noi come il più gradito dei regali, oltre a confermarsi quale punto di riferimento per la gestione ed il controllo digitale, riveste un'importanza vitale per l'uso della scheda in questione. Senza Video for Windows (VfW) la VideoSpigot difatti non potrebbe attivamente funzionare.

VfW è inserito nella confezione della Creative comprensivo di quattro dischetti da 3,5": Setup, Drivers, Samples e Converter (quest'ultimo con la funzione di convertitore di file Quicktime in riferimenti .AVI propri di VfW). A sua integrazione è inserito nella scatola anche un CD-ROM sul quale sono immagazzinati vari esempi di video digitale. Circa 150 megabyte di sequenze in formato compresso che oltre a poter essere utilizzate liberamente, possono aiutare l'utente ad entrare più rapidamente nei segreti del sistema. Un ricco manuale di riferimen-

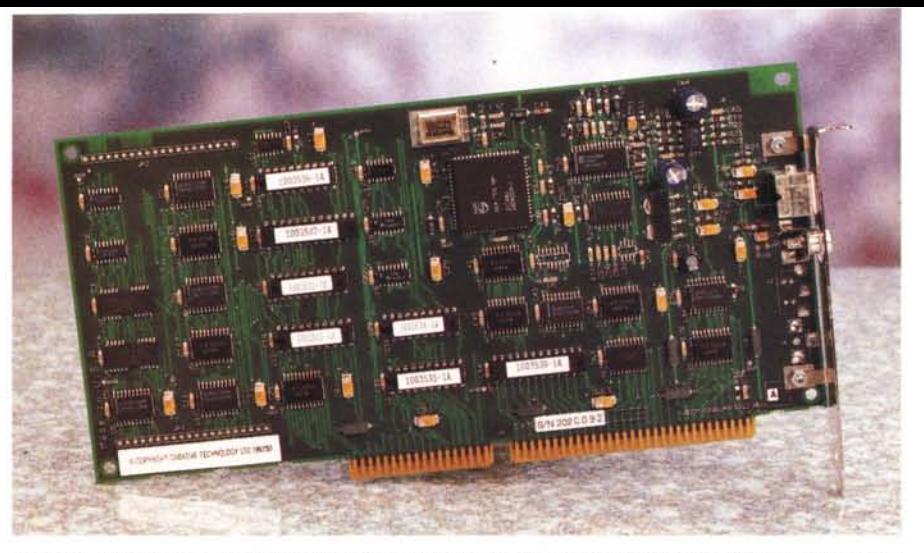

*Figura* 2 - *Primo piano sulla VideoSpigot. Sono da notare le due sole connessioni per l'INput video-analogico, una per segnali videocompositi* e *l'altra per S-VHS ed Hi-B.*

to, curato dalla stessa Microsoft, completa la confezione.

Per quanto concerne Video for Windows, vogliamo subito precisare che in questa occasione non potremo certo parlarne in maniera esaustiva. Con il primopiano dedicato alla VideoSpigot, dove le prove pratiche a cui ci dedicheremo lo chiameranno logicamente in causa, ma solo in funzione delle capacità della scheda, resta comunque chiaro che Video for Windows va attentamente studiato ed argomentato. Per quanto ci compete e come già preannunciato, C&V si dedicherà all'osservazione dell'architettura Microsoft operando da un punto di vista prettamente videografico. Faremo ciò mese per mese, argomento per argomento, già a partire dal prossimo numero.

## *VideoSpigot: installazione*

Estratta la scheda dal contenitore e dalla busta antistatica, notiamo subito che sul bracket di aggancio sono poste solo due linee di input, una videocomposita (VHS e Video-8) e un'altra a componenti V/C separati (S-VHS ed Hi-8). VideoSpigot non è abilitata a svolgere funzioni di genlock (l'overlay del segnale VGA con quello video analogico) ed è quindi unicamente predisposta per essere inserita nel personal computer quale pura periferica di acquisizione.

Ne consegue che, a differenza delle varie VideoBlaster, AVer 2000, Screen-Machine e così via, l'uso di VideoSpigot non è adatto a soddisfare determinate esigenze di carattere creativo. VideoSpigot è esclusivamente votata all'acquisizione di dati video-analogici, delegando poi al sistema di produzione, VfW ed altri moduli applicativi per Windows, sia l'esecuzione dei file prodotti che il tipo di utilizzo finale. Peculiarità di progettazione, più selettive che riduttive, portano perciò la scheda nell'ambito di determinate applicazioni digitali, quali possono essere la posta elettronica, i CD-ROM interattivi, video-conferenze e più generiche attività di archiviazione multimediale.

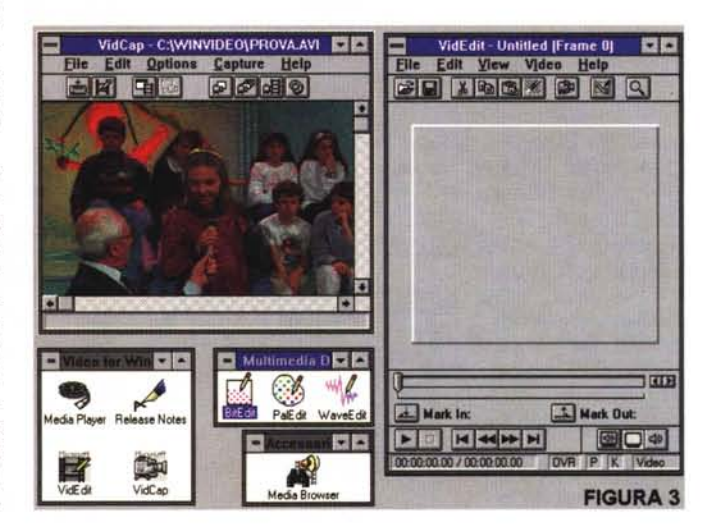

*Figura* 3-*<sup>I</sup> moduli di lavoro di Video for Windows che appaiono sul Program Manager con in primo piano il modulo VidCap durante una fase di acquisizione operata dalla VideoSpigot.*

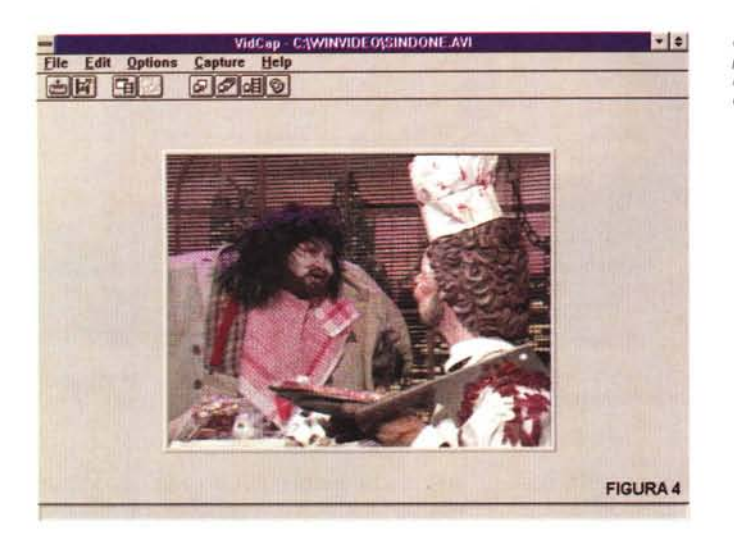

Chiarito ciò ed entrando nello specifico dei requisiti di sistema, per un adeguato funzionamento della scheda, Creative Labs stabilisce le seguenti caratteristiche minime di configurazione:

- Personal Computer IBM compatibile con CPU 386sx a 25 MHz

- Adattatore grafico VGA

- 8 Mbyte di RAM

- Windows 3.x ed MS-DOS 5.0 o supenore

- Scheda audio MCI compatibile.

A tali specifiche però ci affrettiamo ad aggiungere delle rapide note critiche che ci portano a classificare un sistema come quello appena descritto più fruitivo che produttivo, In realtà, il sistema per un'effettiva produzione digitale va individuato nelle misure più capienti di un 486 a 33 MHz, con 16 Mbyte di RAM, disco rigido da oltre 200 Mbyte, adattatore grafico accelerato (S3 o ancora meglio «local bus») e scheda audio 8/16 bit. Ponendoci comunque nel mezzo, le prove pratiche con cui procederemo allo studio della VideoSpigot, le abbiamo volutamente basate su di un 386 a 40 MHz, con 8 Mbyte di RAM, disco rigido da 160 Mbyte ed adattatore grafico non accelerato più, ovviamente, la classica SoundBlaster PRO. Un sistema attualmente fra i più diffusi nell'ambito del computing personale e sulle cui caratteristiche, pregi e difetti compresi, ci sembrava più logico far riferimento.

Solleviamo perciò il coperchio del nostro 386 ed individuato uno slot da 16 bit libero, procediamo all'installazione della scheda. Un'operazione questa semplice e rapida quanto quella del software. Sia quello di sistema (i dischi di VfW, a partire da quello denominato Setup e con il quale si attiva una procedura automatica che chiama gli altri floppy disk) che quello proprio di Video-Spigot, con il driver di cattura ed i protocolli «codec» della SuperMatch/Super-Mac, VideoSpigot e YUV 4:2:2.

Il driver ed i due codec SuperMatch si agganceranno all'architettura VfW attraverso i riferimenti MCI ed andranno installati, dopo la procedura di setup di VfW, dal menu del Control Panel di Windows per mezzo dell'opzione «driver». Una volta ultimata tale fase sullo schermo comparirà il box VideoSpigot Device Setup, sul quale sono già assegnati per default gli indirizzi dell'lnterrupt e della memoria di base utilizzabile dalla scheda. Solitamente è sufficiente dare l'OK e procedere quindi con i valori presettati. Per configurazioni particolari della memoria invece, sarà bene selezionare Scan e far procedere il Device Setup ad

*Figura* 4 - *VidCap. Il pannello di lavoro del modulo di cattura di Video far Windows.*

una ricognizione generale sulla Memory Map del nostro sistema.

Il sistema VideoSpigot/Video for Windows è ora pronto per effettuare tutte le verifiche pratiche che vorremo.

## *Fase di acquisizione*

In questa prima fase vanno anzitutto considerati i vari setup audio e video a cui l'operatore si deve dedicare, In Vid-Cap, la prima selezione da effettuare sarà quella che attiva la funzione Set Capture File (File Menu) attraverso la quale potremo assegnare il nome, la grandezza e la posizione del file relativo ai dati che andremo ad acquisire. Altre importanti operazioni da svolgere sono quelle che riguardano la selezione del tipo di sorgente video (composita oppure a componenti separati) lo standard di registrazione (PAL) ed il formato video all'acquisizione. VideoSpigot, pilotata dal driver di VfW, è in grado di aprire a cinque differenti risoluzioni di cattura: 1/8 di schermo (80x60 in NTSC e *96x72* in PAU, 1/4 di schermo (160x120 e 192x144l, 3/8 di schermo (240x180 e 288x216l, 1/2 schermo (320x240 e 384x288) ed infine la modalità Full Video che viene però raggiunta solo in NTSC a 640x480.

Nello stesso requester del Video Format, sotto al pannello denominato Image Dimensions, è inserito il pull-down Image Format sul quale sono scrollabili e selezionabili sei differenti tipi di «palette»: 8 bit palettized, 8 bit dithered, 16 bit RGB 5:5:5, 24 bit RGB, YUV 4:2:2 e Spigot Compression. Ques'ultimo (attivo solo se al momento dell'installazione del software è stato inserito anche il codec SuperMatch VideoSpigot) è quello che

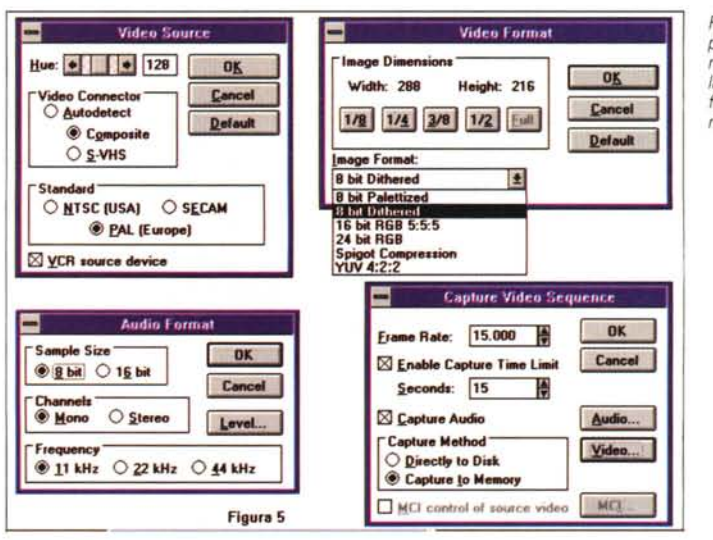

*Figura* 5 - *VidCap, Un piccolo col/age di alcuni setting-requester relativi al/a fonte video. il formato del display* e *il metodo di cattura,*

Creative Labs consiglia di utilizzare sia per la fase di cattura che per quella di editing. Spigot Compression è una modalità di lavoro sotto VfW che precompatta le informazioni cromatiche, di un fattore 4:1, intercettando i dati provenienti dalla scheda prima che questi vengano assegnati in RAM o su hard disk. Lo Spigot Compression, al termine della fase di editing, sarà da sostituire da un compressore più potente, quale il MS-Video 1 o l'lndeo di Intel.

L'ultima operazione di settaggio-ancora da operare prima di procedere all'effettiva fase di acquisizione è quella relativa al metodo di cattura. È la parte più complessa ed importante questa e viene svolta richiamando dal menu Capture l'opzione Video. Il requester che si aprirà a centro schermo, Capture Video Sequence, permetterà di settare:

- il numero dei fotogrammi da controllare al secondo (Set Rate)

- il tempo limite da dedicare alla cattura di una determinata sequenza (Capture Time Limit)

- i valori relativi alla componente sonora eventualmente da acquisire (Capture Audio)

- Il metodo di cattura prescelto (Directly To Disk oppure Capture To Memory)

Quest'ultima opzione, si rivela di grande importanza e va immediatamente specificata nei vantaggi e svantaggi che la scelta di un metodo invece di un altro comporta. Scegliere difatti il Directly To Disk, significherà disporre del maggior quantitativo di spazio libero alla memorizzazione che il disco rigido, o altra unità di massa che sia, può garantire. Il limite sarà rappresentato dalla perdita di un certo numero di frame che verranno inevitabilmente saltati fra la fase di

*Figura* 7 - *VidEdit. La funzione di compressione con* le *varie opzioni seleziona bili. Da notare la scelta del valore di trasfert-rate del target di riproduzione. Qui* è *selezionata una velocità di trasferimento pari a 150 Kbyte al secondo, un valore adatto sia per hard disk che per eD-ROM.*

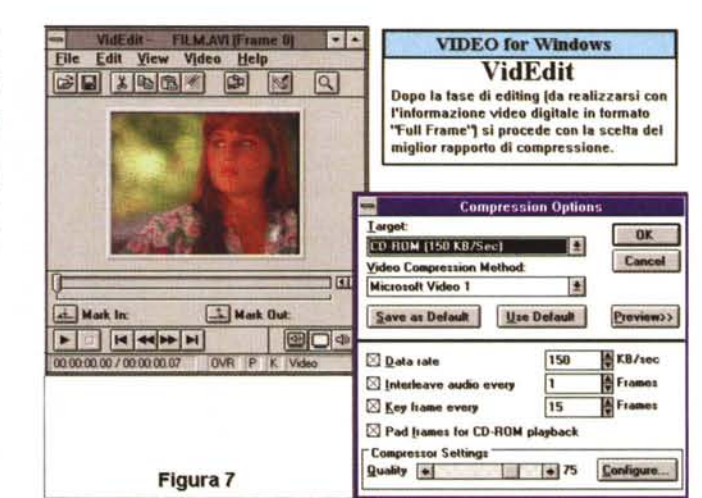

cattura (immediata) e quella di salvataggio che è legata indissolubilmente al tempo di accesso ai dati del disco. Più il disco è lento più fotogrammi perderemo.

Lavorando in RAM, al contrario, potremo operare al massimo della velocità, acquisendo a pieni frame, ma con la limitazione di dover contenere la fase di digitalizzazione a pochi secondi. A meno che non si utilizzino 64 Mbyte di RAM, procedendo con il Capture To Memory, dovremo acquisire una sequenza dividendola in tante mini-sequenze da assemblare poi in fase di editing.

# *VideoSpigot* e *VfW: prime verifiche pratiche*

Abbiamo acceso il VCR ed inserito una videocassetta dalla quale vogliamo

*Figura* 6 - VidEdit. L *sequenza, appena cat-turata, in RAM* o *su hard disk*, *viene ora chiamata nel modulo di editing di VfW*

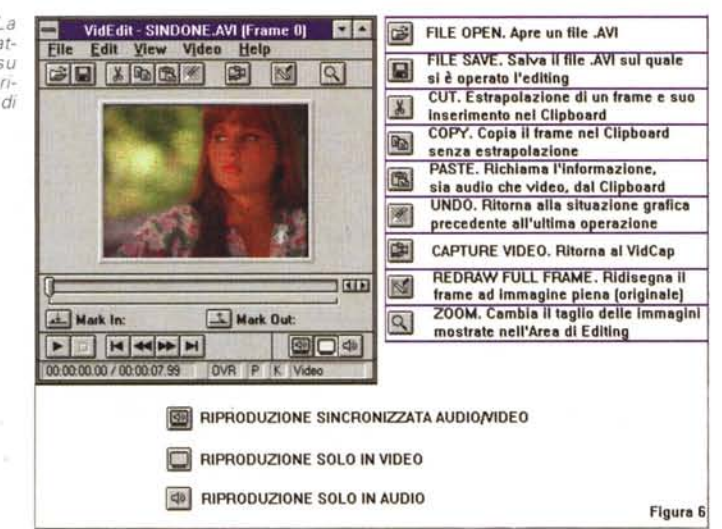

acquisire una determinata scena. Ci posizioniamo su tale scena, magari segnandone un mark di riferimento e osservandone un «preview» digitale dalla live-window del modulo VidCap di VfW.

Il processo di acquisizione abbiamo scelto di praticarlo su disco rigido e così partizioniamo una zona di questo dedicando all'intera operazione circa 20 Mbyte liberi. AI riguardo del Frame Rate, il numero di fotogrammi al secondo, alcuni preventivi giri di prova ci confermano che il miglior equilibrio raggiungibile, limitatamente al sistema da noi utilizzato, è attestato intorno ai 12/15 fotogrammi al secondo. AI riguardo dei vari formati video disponibili optiamo poi per quello ad «8 bit Palettized», benché il manuale della VideoSpigot consigli di utilizzare lo specifico Spigot Compression. Abbiamo agito in tal modo perché, lavorando solo a 256 colori, quella che otterremo sarà la miglior palette. Raggiungibile solo attraverso il settaggio di tale formato, che è proprio di VfW, la palette conterrà difatti solo i 256 colori principali condivisi da tutti i frame. Per arrivare a ciò, il sistema impone un giro di prova e, mediandola fra i riferimenti cromatici di tutti i frame che vogliamo catturare, ricrea una palette uniforme. Fatto ciò, cioè con la palette prefissata da VfW, si apre finalmente il requester per l'OK al grabbing e si comincia ad acquisire. O meglio, cominciamo a vedere il VidCap all'opera, rimanendocene a braccia conserte in attesa che termini il tempo di cattura e si liberi la zona bufferizzata della RAM. Quando la fase sarà completata sullo schermo apparirà l'informazione relativa ai fotogrammi acquisiti ed a quelli che, registrando direttamente su disco rigido, saranno andati inevitabilmente persi. Il rapporto fra fotogrammi acquisiti e fotogrammi persi, detto di cropping, l'abbiamo verificato più volte constatando che non scende mai sotto 1'81/82%. Sulle due prove che seguiremo in questa fase di test. in particolare si è realizzato un cropping dell'81,7% (152 frame su 192) e deIl'82,5% (73 frame su 90).

Le sequenze di prova a cui stiamo facendo riferimento (un dialogo in studio fra Arrigo Levi ed un gruppo di bambini, più un passaggio pubblicitario) le abbiamo acquisite con due differenti frame rate. La prima girava a 15 fps (frame per secondi) la seconda a 9 fps, per una durata rispettivamente di dieci ed otto secondi, con un'incidenza in fatto di occupazione di memoria finale che al momento della compressione si attestava a 1,7 Mbyte per la prima sequenza e 1,2 Mbyte per la seconda.

Il data-rate, ovvero il valore «velocistico» a cui il drive preposto all'esecuzione dovrebbe girare, si attestava a 1113 Kbps (Kilobyte per secondo) per il primo ed a 566 Kbps per il secondo caso in esame. Tali valori si riferiscono alle informa-Zioni non compresse.

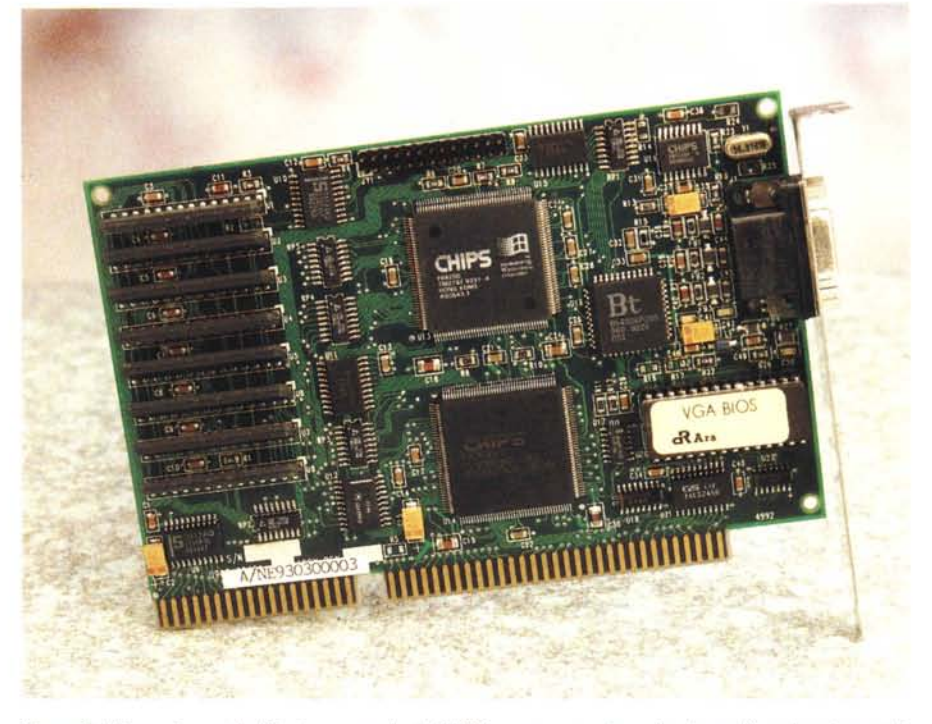

*Figura* 8 -*Primo piano sulla Wingine, una scheda S-VGA espressamente realizzata per l'accelerazione grafi*ca *dell'ambiente di Windows. L'introduzione del Video Digitale obbliga all'acquisto di un ((Windows acceleratonl. La Wingine di Chips* & *Technologies è fra le soluzioni migliori in assoluto.*

## *VideoSpigot, VidEdit* **e** *criteri di compressione*

Nella fase di compressione (VidEdit) il protocollo Microsoft Video 1, ci permetterà di assegnare il trasfert-rate che il drive in nostro possesso può raggiungere ed adeguare a tale valore il livello di compressione. Se la qualità delle immagini, compresse proprio per arrivare ad allineare la performance al trasfert-rate settato, sarà accettabile (e ciò potrà essere verificato attraverso la finestra di preview in ambiente VidEdit) potremo dare l'OK e procedere alla compressione.

Operando inizialmente con un framerate pari ai 25 frame per secondo del full motion e volendo ottenere un trasfertrate non superiore ai 150 Kbps, il protocollo di compressione ha evidenziato un requester in cui era scritto che il livello della velocità di trasferimento da noi desiderato non era raggiungibile neanche dal più alto livello di compressione raggiungibile (e figuriamoci poi con quale qualità!) dal sistema. La prova l'abbiamo eseguita sia con il Microsoft Video-1 che con l'lntel Indeo e con entrambi abbiamo ricevuto sempre la stessa risposta negativa.

Un segno questo dell'estrema funzionalità di VfW. Ripetendo l'acquisizione, ma scendendo ai valori di fps sopra segnati, in entrambe le situazioni abbiamo infine ottenuto un flusso visivo sufficiente. Leggermente scattoso a 15 fps e più fluido a 9 fps. Non completamente soddisfatti (dov'è raggiungibile il vero fullmotion *ì)* abbiamo provveduto a far girare il video digitale solo nelle misure in cui la nostra scheda video, una Trident non accelerata, riusciva a visualizzare i 25 fotogrammi al secondo. Ciò si è verificato solo a 192 x 144 pixel (l'equivalente PAL overscan del classico 160 x 120 dot in NTSC).

Il 320 x 240, per la precisione elevato a 384 x 288 pixel equivalenti del modo PAL, è in definitiva praticabile, ma solo con un ridotto numero di fotogrammi al secondo. Non c'è possibilità di avere un autentico full motion a 25 fps e per garantirei una fluidità accettabile è obbligatoria anche l'adozione di un acceleratore grafico «for Windows» per poi attestarsi a circa 12/13 frame per secondo.

Come ultima nota, aldilà della qualità dell'acquisizione che è ottima, rimane quella dei tempi di compressione necessari ai protocolli per realizzare il film eseguibile. Escludendo forse un errore che ha visto produrre un file tramite l'lntel Indeo in oltre trenta minuti (I), la media verificata dal protocollo Microsoft Video-1 è intorno ai 15/20 minuti. Con appena cinque/dieci minuti quando dai 320 x 250 si scende a 192 x 144 pixel.

# *Conclusioni*

VideoSpigot è una periferica d'INput tanto sofisticata in fatto di automazione e controllo quanto facile da usare. In congiunzione a VfW, una scheda audio

MCI-compatibile e le estensioni proprie di Windows, quello che riesce a offrire è un autentico sistema per il desktop multimedia.

Dal documento di Write che completa il testo scritto con i riferimenti multimediali dei «Click here» via OLE, alle presentazioni interattive da realizzarsi tramite un modulo come l'ultima versione dell'Asymetrix MediaBlitz! e da collegarsi interattivamente ad un «book» del Multimedia Toolbook, la VideoSpigot diviene parte integrante di questo sistema di produzione multimediale.

La potenza che si cela dietro a tale e tanta facilità d'utilizzo è straordinaria. E tutto ciò sia grazie al livello d'integrazione che la VideoSpigot raggiunge con VfW (e che si riflette in tutte le fasi di produzione), sia con la qualità del materiale acquisito. Il risultato è che con VideoSpigot si può dare inizio all'avventura del Digital Video.

Senza pretendere effetti da cinemascope, VideoSpigot for Windows cattura l'analogico con limiti oggettivamente accettabili dall'utenza personale. Abbiamo anche visto che il video digitale può soffrire dei «collassi» visivi in fatto di rappresentazione in video, ma in questo caso il limite è più nel sistema usato che nella scheda di acquisizione. E non tanto nei limiti velocistici della CPU (i 40 MHz del sistema da noi usato non sono certo pochi) quanto in quelli dell'adattatore grafico utilizzato. Tale deficienza è eliminabile con l'adozione, ormai obbligatoria,

di un adattatore accelerato «for Windows». Dalla Computer Discount abbiamo guarda caso ricevuto in prova anche la Wingine. Una scheda S-VGA basata sui chip 82C481 e Wingine 64200 della Chips che punta a risolvere ogni problema di refresh in video. La Wingine della Chips è considerata fra i migliori acceleratori grafici per Windows attualmente in circolazione. Chiudendo la prova della VideoSpigot, abbiamo avuto il tempo di effettuare qualche verifica pratica sostituendo la Trident del computer utilizzato proprio con la Wingine. Paragonando, benché solo in maniera superficiale, il flusso visivo prodotto dalla scheda acceleratrice con quanto ci aveva fino a quel momento mostrato la vecchia Trident, il salto qualitativo è stato nettissimo. A 320 x 240, la scattosità dei quadri televisivi si annulla in maniera quasi definitiva. È ormai talmente intenso l'uso della pagina grafica, e sono talmente corpose le informazioni audiovisive riversate nei nostri sistemi che l'adozione di un «Windows accelerator» è obbligatoria. A riferimento specifico della Wingine, i modi

grafici raggiungibili dal 64200 della Chips si spingono fino alle risoluzioni massime di 1024 x 768, e soprattutto 1280 x 1024, con una palette di 256 colori. Ad 800 x 600 e 640 x 480 il chip abilita all'uso di una palette che si estende, con driver specifici, da 256 a 32000 e 64000 colori. In un insieme grafico così ricco d'informazioni in video com'è un'applicazione multimediale, la Wingine è in grado di fare la differenza. Abbreviando repentinamente il refresh del monitor e rendendo estremamente fluido ogni spostamento di oggetti. Nelle varie prove a cui ci siamo dedicati con le acquisizioni via VideoSpigot. capitava sovente che il succedersi dei quadri televisivi subisse dei rallentamenti di passaggio. In pratica, utilizzando una normale S-VGA, potrà capitare di vedere ricostruirsi un nuovo quadro che si sovrappone al precedente. Con la Wingine tale fastidiosissimo effetto è completamente scomparso. Alla luce della novità Wingine e tornando quindi a considerare la VideoSpigot, sarà ora possibile raggiungere un motion non collassato e prossimo al reale anche a 320 x 240 pixel per 3200 colori. Tali numeri sono più che sufficienti per il maggior numero delle applicazioni, benché nella pratica potremmo addirittura verificare che un video digitale a soli 256 colori, ritagliato a 240 x 180 dot (3/8 di schermo) ed a soli 15 fotogrammi al secondo, può rendere altrettanto bene. Quello che l'utente, acquistata con fiducia la VideoSpigot. deve solo fare è una serie preliminare di prove. Con esse potrà verificare tutti i limiti del proprio sistema, adattatore grafico compreso, ed utilizzare la scheda d'acquisizione in relazione a questi. Il nostro 386 a 40 MHz, subito dopo aver provato la compagnia della VideoSpigot. una volta terminato l'articolo ed estratta la scheda per le foto di rito, si è sentito improvvisamente solo. Non più potente e completo come si era sentito per tutto il tempo della prova. È in tal senso che la VideoSpigot va considerata: un potentissimo completamento di un PC multimediale al quale non basta più avere al suo interno una pur bellissima scheda audio.  $mc$ 

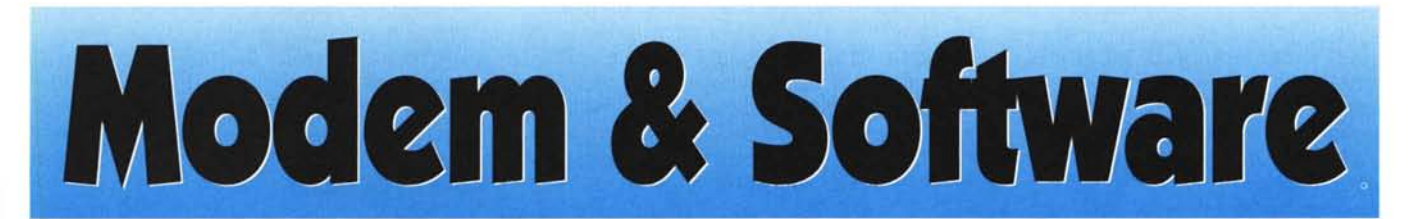

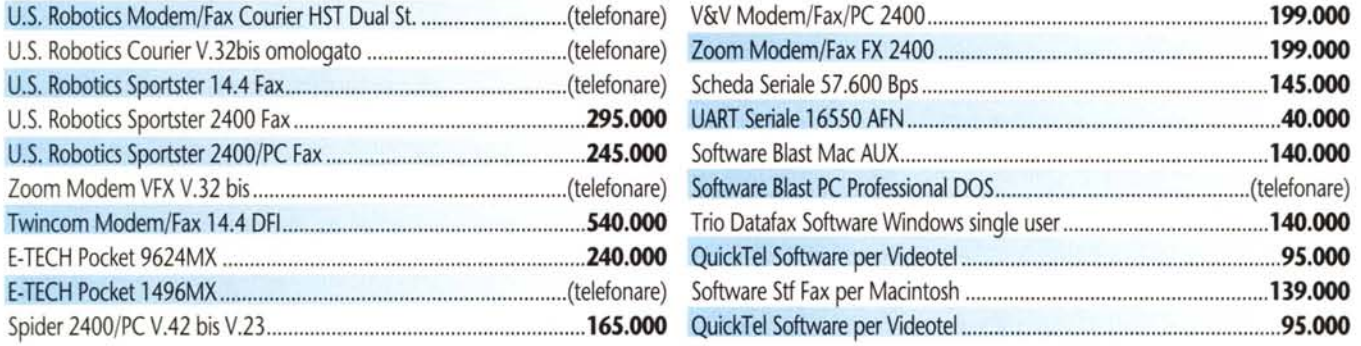

prodotti distribuiti dalla **SPIDER Electronics**

*Compila* **e** *spedisci in busta chiusa alla SPIDER Electronics*

nome **cognome** cognome International Community of Cognome **International Community** of Cognome **International Community** of Cognome **International Community** of Cognome **International Community** of Contractors and Communit

 $\blacksquare$  indirizzo  $\blacksquare$  $_{\rm{M}}$  città  $_{\rm{2}}$  cap. In cap. In cap. In cap. In cap. In cap. In cap. In cap. In cap. In cap. In cap. In cap. In cap. In cap. In cap. In cap. In cap. In cap. In cap. In cap. In cap. In cap. In cap. In cap. In cap.  $~^{\bullet}$  telefono  $~^{\bullet}$   $~^{\bullet}$   $~^{\$ 

Si, desidero ricevere, gratis e senza impegno, il catalogo illustrato dei

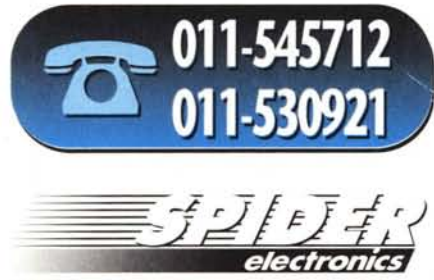

П 1 CAT-MC

*via Boucheron,* 18 *-10122 TORINO faxOII-531206*